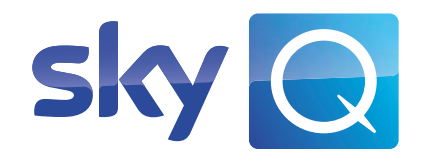

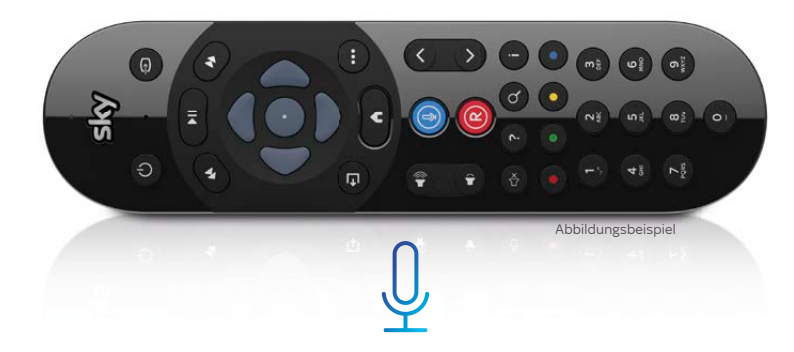

## Sky Q Sprachfernbedienung Anleitung zum Einrichten und Bedienen

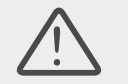

# Sky Q Sprachfernbedienung ein Sky Q Sprachsteuerung

Lieferumfang Was ist neu?

WARNUNG! Beachte die beiliegenden Sicherheitshinweise.

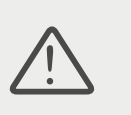

**VORSICHT!** Es besteht Explosionsgefahr, wenn falsche Batterien eingelegt werden. Verwende nur AAA-Alkaline-Batterien.

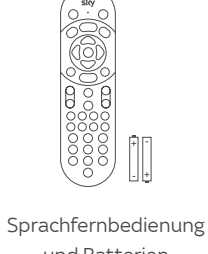

und Batterien

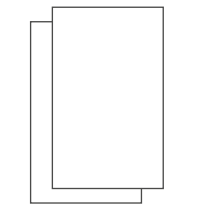

Sicherheitshinweise und Anleitung

Mit der Sky Q Sprachsteuerung kannst du einfacher und schneller nach Inhalten oder Sendern suchen und durch das Menü navigieren. Da die Sprachfernbedienung per Bluetooth mit dem Receiver verbunden wird, ist keine "Sichtverbindung" zwischen dem Receiver und der Fernbedienung notwendig.

### So verbindest du die Fernbedienung per Bluetooth

Schalte den Receiver ein, den du mit der neuen Fernbedienung steuern möchtest. Richte die Fernbedienung auf den Receiver. Halte die beiden Zifferntasten 1 und 3 gleichzeitig gedrückt (ca. 2 Sek.), bis die LED nicht mehr blinkt.

Wenn die Verbindung per Bluetooth erfolgreich war, siehst du einen entsprechenden Bildschirmhinweis.

Wenn du mit der Fernbedienung dein TV-Gerät oder deine Audioanlage steuern möchtest, folge einfach den weiteren Bildschirmhinweisen.

Alternativ kannst du deine Sprachfernbedienung im Sky Q Menü unter Mein Sky Q > Einstellungen > Einrichten > Fernbedienung einrichten.

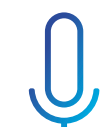

Um die Sprachsteuerung nutzen zu können, verbinde den Receiver mit dem Internet. Wie du deinen Receiver mit dem Internet verbindest, erfährst du unter: sky.de/connect | sky.at/connect

Weitere Informationen dazu findest du unter: sky.de/sprachsteuerung-hilfe sky.at/sprachsteuerung-hilfe

### So nutzt du die Sprachsteuerung

- 1. Halte die Sprachtaste gedrückt. Je nach Modell findest du die Sprachtaste zentral oder seitlich. Die LED an der Fernbedienung leuchtet. Am TV-Gerät siehst du die Frage: Wonach suchst du?
- 2. Sprich die Suchbegriffe oder den Sprachbefehl langsam und deutlich in Richtung des Mikrofons der Fernbedienung. Am TV-Gerät siehst du die Suchbegriffe oder Sprachbefehle, die der Receiver verstanden hat.
- 3. Erst wenn du mit der Spracheingabe fertig bist, lass die Sprachtaste los. Die LED an der Fernbedienung erlischt.

Deine Suche bzw. dein Sprachbefehl wird ausgeführt.

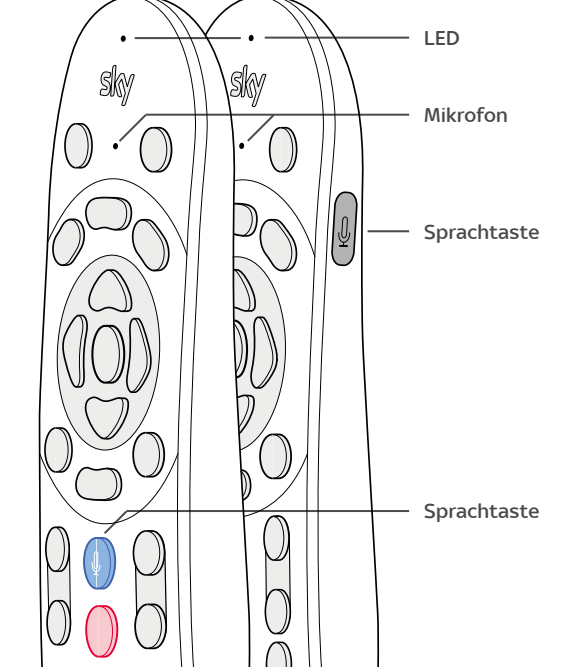

## Beispiele für den Einstieg

### So findest du schnell und komfortabel, wonach du suchst

- Suche nach konkreten Film- oder Serientiteln. Sag einfach "Das Boot", "Der Pass" oder "Supernatural".
- Suche nach Regisseur/in oder Schauspieler/in. Sag einfach "Filme von Ridley Scott" oder "Filme mit Jennifer Aniston".

### So navigierst und steuerst du deinen Receiver mit deiner Stimme

- Wechsle den Sender. Sag "Schalte auf Sky 1 HD" oder einfach "Sky Sport News HD".
- Navigiere im Menü. Sag "Gehe zu Aufnahmen" oder einfach "Einstellungen".
- Starte eine App. Sag "Öffne Sky Store" oder einfach "ARD Mediathek".
- Steuere den Receiver per Sprachbefehl. Sag einfach "Stopp", "Vorspulen" oder "Ausschalten".

Informationen zur Installation, Bedienung oder den Funktionen der Sprachfernbedienung findest du unter: sky.de/sprachsteuerung-hilfe | sky.at/sprachsteuerung-hilfe

Stand: März 2021. Technische Änderungen vorbehalten. Die Abbildungen dienen der beispielhaften Darstellung und können vom Original abweichen. © 2021. Sky Deutschland Fernsehen GmbH & Co. KG, Medienallee 26, 85774 Unterföhring. Alle Rechte vorbehalten. Alle Angaben ohne Gewähr.